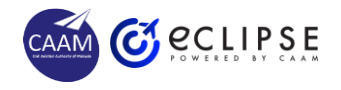

# **USER REGISTRATION**

#### **1 REGISTER ACCOUNT**

- Go to **eCLIPSE Portal**  [https://eclipse.caam.gov.my/ELIC](https://eclipse.caam.gov.my/ELICENSING/common/login.jsp) [ENSING/common/login.jsp](https://eclipse.caam.gov.my/ELICENSING/common/login.jsp)
- Click on **Register Now**
- Follow the system instruction to obtain eCLIPSE Login ID

### **2 CHANGE PASSWORD**

- Check email inbox to get **Temporary Password**
- Click the given URL to go to **Change Password** screen
- Key in **Current Password** with the given **Temporary Password**
- Key-in **New Password**
- Re-enter **New Password**
- Click **Change** button

## **3 UPDATE PROFILE**

- Login into **eCLIPSE**
- Enter **User Profile** screen
- **Update** whichever necessary information to complete the required profile
- Upload below images according to specified requirement:
	- Passport Photo
	- ii. MyKad Front & Back Image or
	- iii. Passport Image
	- iv. Signature

### **4 FORGOT PASSWORD**

- Click **Forgot My Password**
- Key-in my **Login ID** or **Registered Email**
- Click **Reset** button
- Received email and new **Temporary Password**
- Repeat **Step 2**
- **Login** into **eCLIPSE**

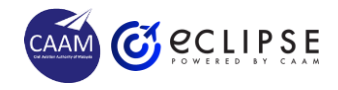

# **TIPS TO UPLOAD HIGH QUALITY PASSPORT SIZE PHOTO**

#### **1 DIMENSION**

- Photo size
	- Min =  $31.5$ mm x 45mm (135px) x 180px)
	- $Max = 35$ mm x 50mm (150px x 200px)
- Width of face
	- Between 16 mm and 20 mm from ear to ear.
- Length of face
	- 26 mm and 30 mm from chin to crown
- File format in:
	- .jpeg, .jpg and .png only

#### **4 EXCEPTIONS**

- Head covering due to religion:
	- Plain and dark coloured
	- Face still fully visible (not covered)
- Physical and medical resons:
	- $\blacksquare$  Try to comply item no (2) as much as possible

# **2 TRUE LIKELINESS**

- Recent, true likeness and natural representation of current appearance.
- Position:
	- Head facing forward and not tilted
	- Eyes horizontally aligned
	- Shoulders straight
- Facial expression:
	- Neutral expression
	- Face fully visible (not covered)
	- Eyes naturally opened and fully visible
	- Mouth naturally closed

# **5 EXTRA CREDITS**

- Attire / hijab / shawl:
	- Dark coloured
	- Professional oufit
- Use professional photo shop services:
	- Upload the given softcopy file
- Use photo editor application

## **3 QUALITY**

- Sharp and clear image, with sufficient contrast and detail.
- White background.
- Lighting:
	- Even, not overexposed or underexposed
	- No shadow and reflection on the face or background or from the accessories
- Glasses wearer:
	- Eyes fully visible
	- Fully transparent lenses
	- No glare on the glasses
	- No shadow

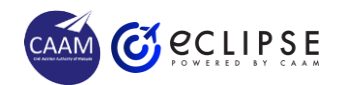

# **TIPS TO UPLOAD HIGH QUALITY MYKAD OR PASSPORT IMAGE**

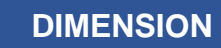

- MyKad / Passport file size  $Min = 1.5MB$ 
	- $Max = 2MB$ .
- Crop full image as to capture only the whole MyKad / Passport subject from 1 edge to another.
- File format must be in .jpeg, .jpg and .png only

**2 TRUE LIKELINESS**

• Current MyKad / Passport.

**3 QUALITY**

- Visibility:
	- Sharp and clear image, with sufficient contrast and detail.
	- Text are readable.
	- No glare or shadow on the image.
- Lighting:
	- Even, not overexposed or underexposed
	- No shadow and reflection on the MyKad / Passport image